```
<! DOCTYPE html >
\n  <h>th</u> m1 <math>\ln q = "p1"<head ><math> <math> <math> <math> <math> <math> <math> <math> <math> <math> <math> <math> <math> <math> <math> <math> <math> <math> <math> <math> <math> <math> <math> <math> <math> <math> <math> <math> <math> <math> <math> <math> <math> <math> <math> <math> <math><meta name="description" content="0pis<sub>u</sub>strony" /
  \leqmeta name="keywords" content="słowa,,,kluczowe"/
  <title > Nazwa strony </ title >
\langle/head >

  \langle!-- Główna część strony -->
\langle/body>
\langle/html>
```
 $E = \Omega Q$ 

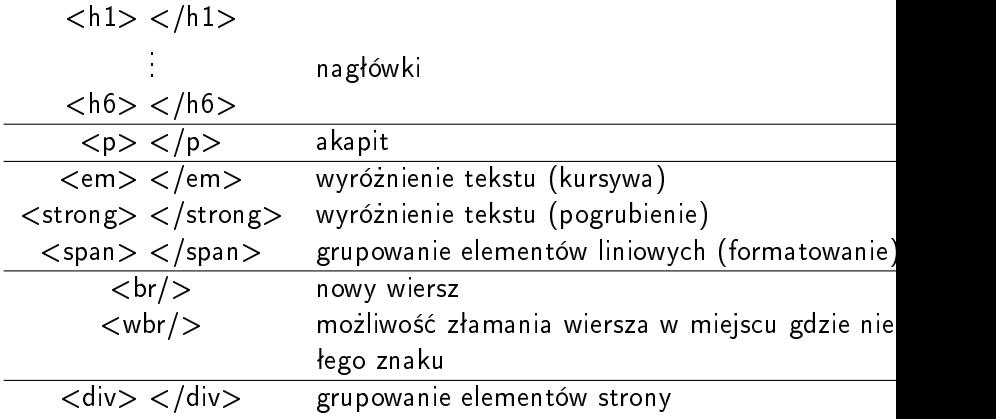

Έ

君  $\,$ 

D. ×.

**K ロ ▶ K 御 ▶ K 를** 

## Kodowanie ASCII (American Standard Code for Information Interchange)

- o prace rozpoczęto w 1960 roku;
- 7 bitowy kod przyporządkowujący liczby od 0 do 127 poszczególnym znakom;
- $\bullet$  liczby 0 31, 127 znaki sterujące;
- liczby 32 126 znaki drukowane;
	- $\bullet$  cyfrom od 0 do 9 dopowiadają kody od 48 do 57;
	- $\bullet$  litery A Z maja kody od 65 do 90;
	- litery a z mają kody do 97 do 122;

## Drukowane znaki ASCII

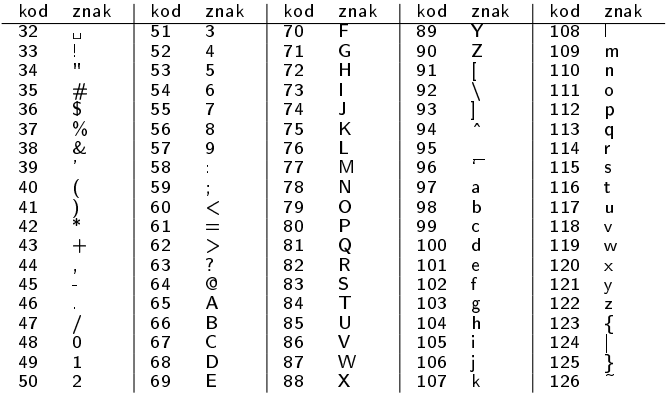

 $\leftarrow$ 

 $|b| = 4$ 

♪ ◆ → ミ

重

君  $\rightarrow$ 

D. ×.

- kodowanie ISO 8859
	- ISO 8859-1 Europa zachodnia;
	- ISO 8859-2 Europa środkowa i wschodnia (Polska);
	- $\bullet$  ISO 8859-5 cyrylica;
- kodowanie Windows (ANSI)
	- Windows-1252 (CP-1252) Europa zachodnia;
	- · Windows-1250 (CP-1250) Europa środkowa i wschodnia (Polska);
	- Windows-1251 (CP-1251) cyrylica;

つくい

Unikod (Unicode) – konsorcjum tworzące tablicę znaków mającą obejmować wszystkie znaki występujące na świecie.

www.unicode.org

Obecna wersja 13.0 (20 marca 2020) zawiera 143859 znaków.

## Encje

Często stosowane encje

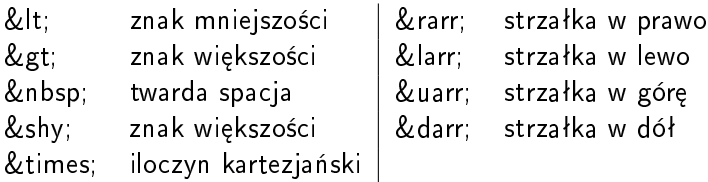

Znak z tabeli Unicode

 $&\#x00CF;$ 

nr Unicode

**K ロ ▶ K 倒 ▶ K** 

э

Έ

∍ 16

Þ.

```
Arkusz stylów CSS (Cascading Style Sheets) to zbiór reguª
odpowiadających za sposób prezentacji strony WWW.
Np. reguªa
p{
 background : red ;
 color : yellow ;
 font-size: 150%;
}
```
określa kolor tła, kolor i rozmiar czcionki paragrafu.

Sposoby dołączania CSS

- atrybutem style; np.  $\langle h1 \rangle$ style="background:red;">Nagłówek $\langle h1 \rangle$
- znacznikiem style <style> </style>;
- w pliku zewnętrznym; <link rel="stylesheet" href="nazwa\_pliku.css">

```
• Selektor typu
p{
 background : red ;
 color : yellow ;
 font-size: 150\%;
}
```
"Wybiera" wszystkie elementy  $p$  </p>

```
• Selektor typu
h<sub>1</sub> {
 // deklaracje selektora
}
```
"Wybiera" wszystkie elementy <h1> </h1>

```
\bullet Selektor identyfikatora
#id_elementu {
 // deklaracje selektora
}
```

```
"Wybiera" tylko element z atrybutem id="id_elementu" np.
```

```
\langle p \mid id = " id_e]elementu" > \langle p \rangle
```
Nie "wybiera" innych elementów, również  $< p$  </p>. Uwaga: w jednym dokumencie HTML nazwy identyfikatorów nie mogą się powtarzać.

Przykład niewłaściwy:

```
\langle p \rangle id="id elementu" > \langle p \rangle\langle h1 \rangle id="id elementu" > \langle h1 \rangle\langle \text{div } \text{id} = " \text{id } \text{element } u" \rangle \langle \text{div } \rangle
```

```
• Selektor klasy
. nazwa_klasy {
// deklaracje selektora
}
```
"Wybiera" wszystkie elementy z atrybutem class="klasa" np.

```
p^2 class = "klasa" > \langle p \rangle\langle h1 \rangle class = "klasa" > \langle h1 \rangle<div class =" klasa " > </div >
```
Uwaga: w jednym dokumencie HTML nazwy klas mogą się powtarza¢.

Właściwości pozwalające formatować czcionkę:

font-family, font-size, font-style, font-variant, font-weight

Sposób użycia i przykłady można znaleźć na stronie: https://www.w3schools.com/css/css font.asp

Właściwości pozwalające formatować tekst:

```
color, letter-spacing, line-height, text-align,
text-decoration (text-decoration-style,
text-decoration-color), text-indent, text-shadow,
text-transform, vertical-align, word-spacing
```
Sposób użycia i przykłady można znaleźć na stronie: https://www.w3schools.com/css/css text.asp

Adres strony GoogleFonts: https://fonts.google.com/

Przykładowy film pokazujący jak dodać czcionki Google: https://www.youtube.com/watch?v=9ksLij2oMe4

つくい